# **Rendering Pipeline**

305890Spring 2013 3/15/2013 Kyoung Shin Park

### **Overview**

- 3D Illusion
- □ 3D Object representations
- **D** Understand the rendering pipeline
	- The process of taking a geometric description of a 3D scene and generating a 2D image from it

### **Coordinate Systems**

- 2D Cartesian Coordination Systems
- **a** 3D Cartesian Coordination Systems

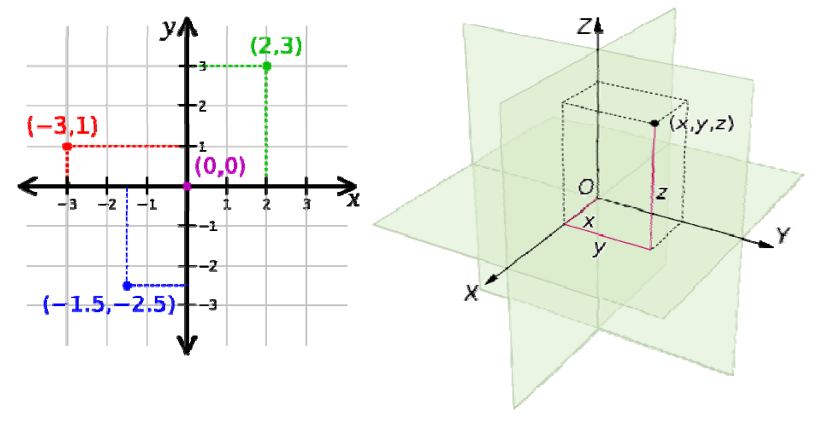

### **3D Coordinate Systems**

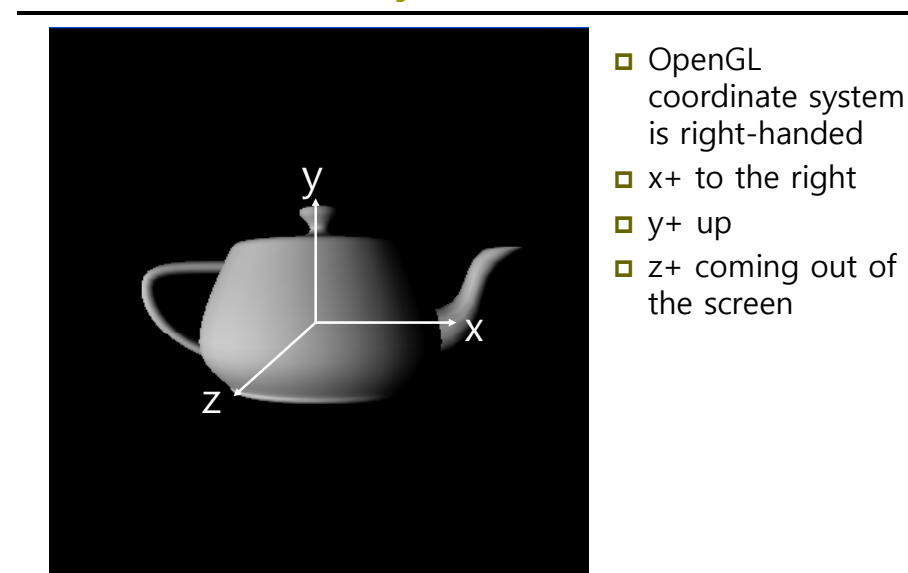

# **3D Coordinate Systems**

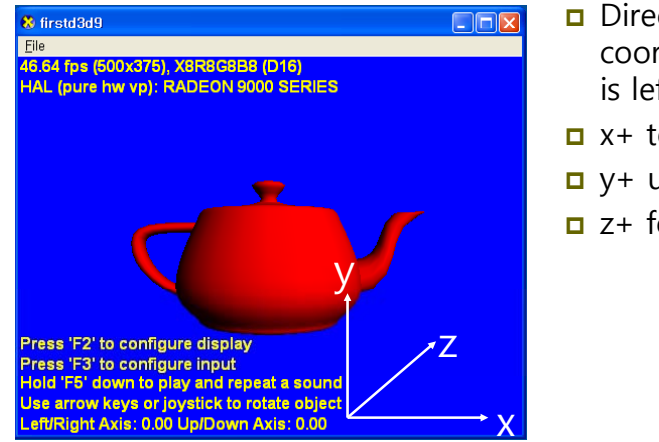

□ Direct3D coordinate system

is left-handed

- $\Box$  x+ to the right
- **□** y+ up
- $\Box$  z+ forward

# **3D Coordinate Systems**

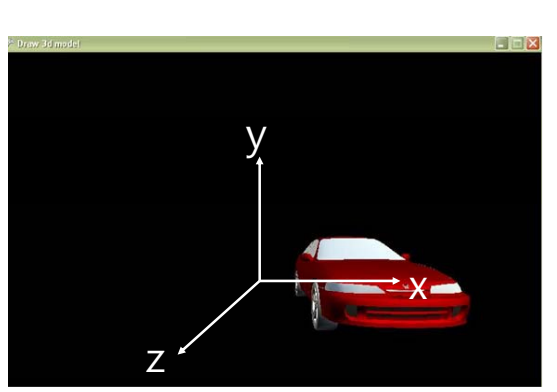

 XNA coordinate system is righthanded

□ Same as OpenGL

# **3D Illusion**

- Linear perspective
	- Objects get smaller the further away they are and parallel line converge in distance.
- Size of known objects
- We expect certain object to be smaller than others.
- Detail (texture gradient)
	- Close objects appear in more detail, distant objects less.
- **Occlusion (hidden surfaces)** 
	- An object that blocks another is assumed to be in the foreground.
- Lighting and Shadows
	- Closer objects are brighter, distant ones dimmer. Shadow is a form of occlusion.
- Relative motion (motion parallax due to head motion)
	- Objects further away seem to move more slowly than objects in the foreground.

# **3D Model Representation**

- a A scene is composed of objects or models
- An object is represented as a triangle mesh approximation
- a A triangle is defined by its the three vertices
- **D** Model representation
	- **Vertex format**
	- **Triangle**
	- Index

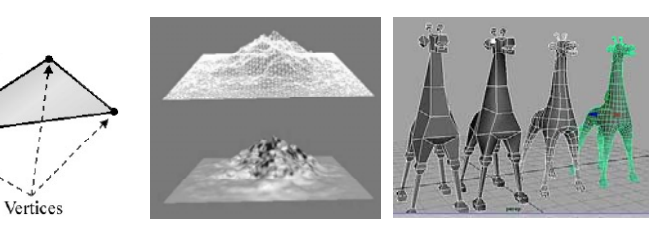

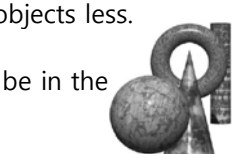

# **Triangle**

#### **D** Triangle

- **The basic building blocks of 3D objects**
- For example, to construct a quad we break it into 2 triangles.

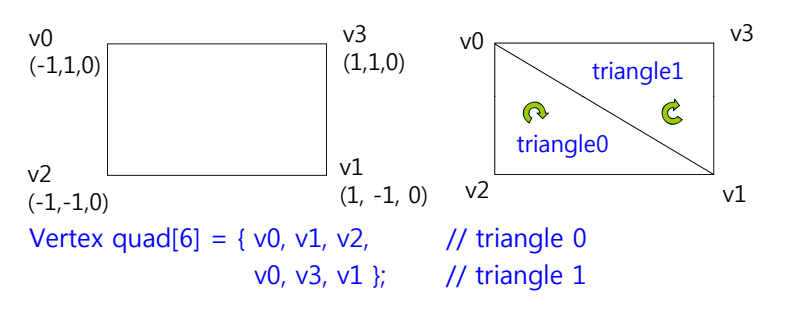

 XNA vertex winding order is CW (same as Direct3D; opposite to OpenGL)

# **Triangle**

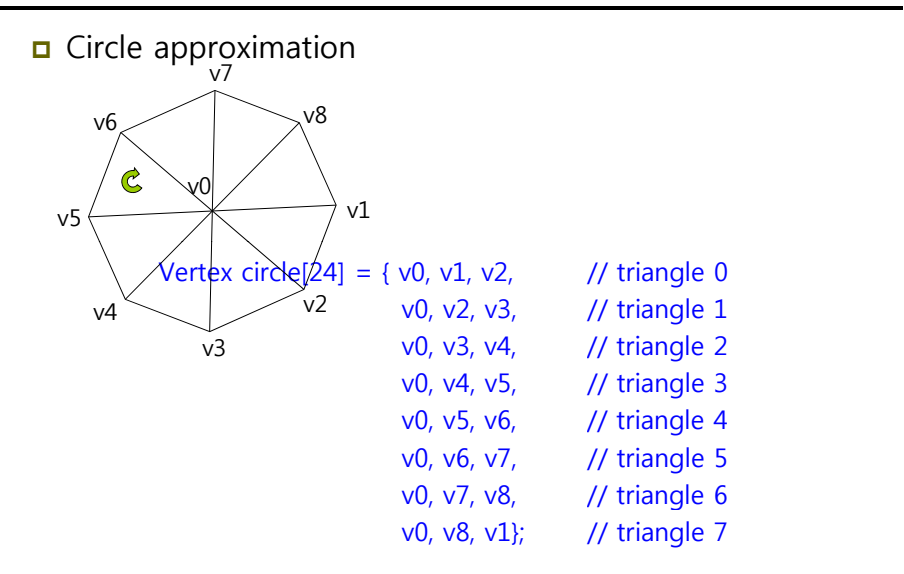

# **Index**

#### $\Box$  Index list

- Triangles that form a 3D object share many of the same vertices
- 2 reasons why we do not want to duplicate vertices: increased memory & graphics processing

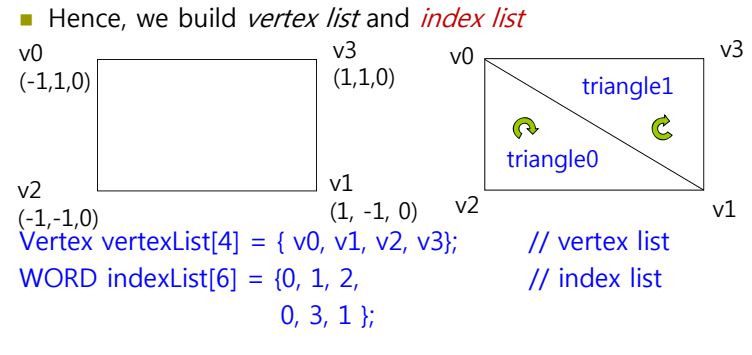

# **Index**

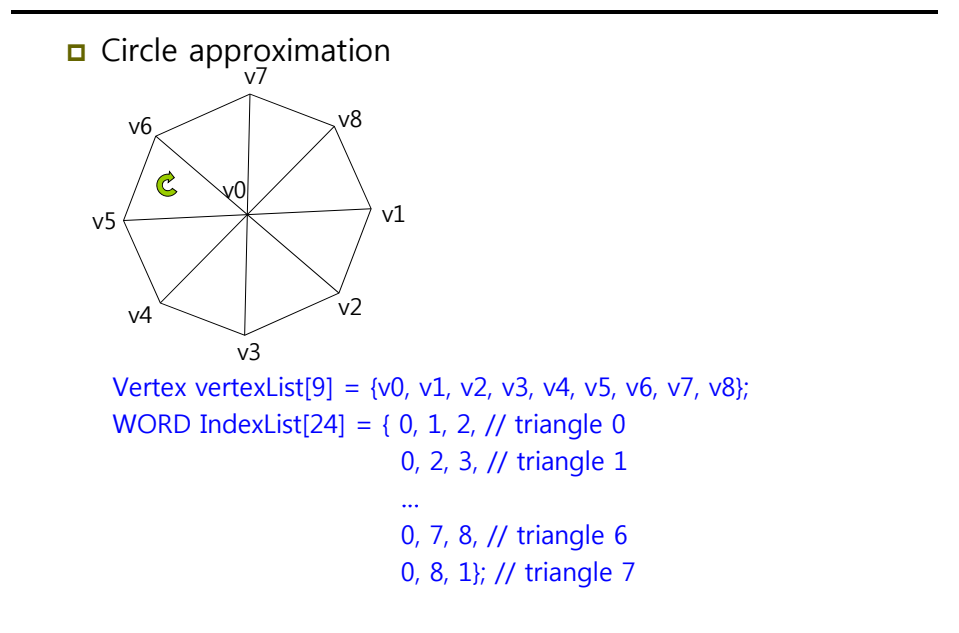

### **Texture Coordinates**

Texture Coordinates (same as Direct3D)

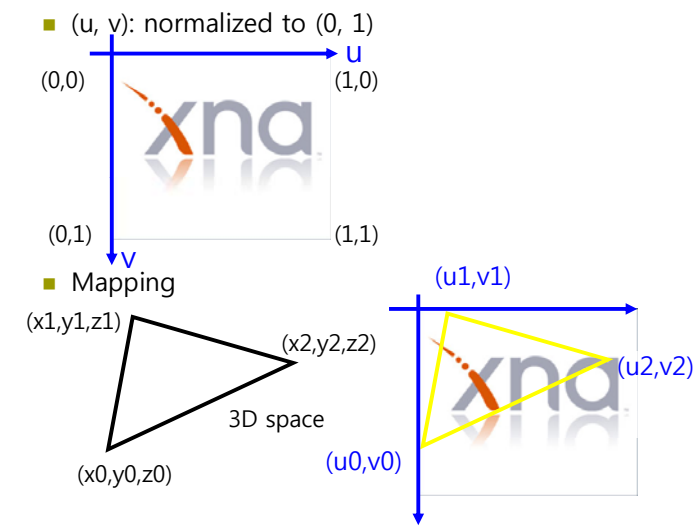

# **Virtual Camera**

#### u Virtual Camera

- **Camera specifies what part of the world the viewer can see and** thus what part of the world we need to generate a 2D image.
- Projection window is defined as plane  $z=0$ , in XNA.

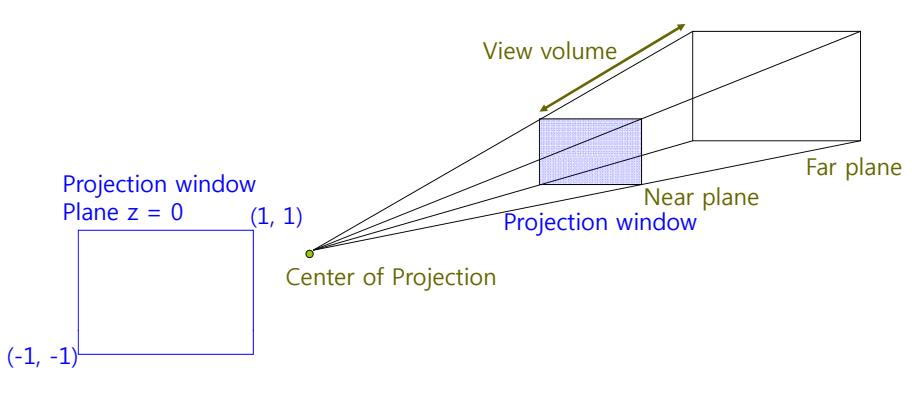

### **VertexPositionNormalTexture**

 $\Box$ 

}

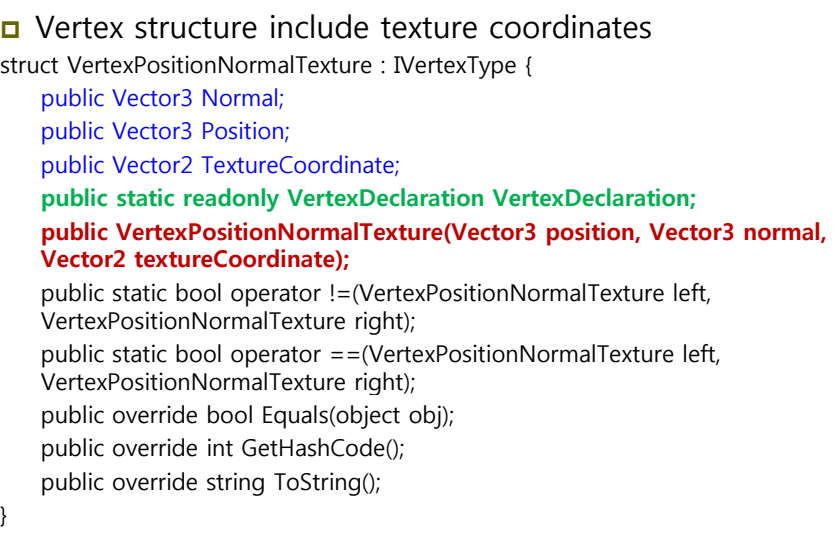

# **Rendering Pipeline**

**D** Rendering pipeline refers to the entire sequence of steps necessary to generate a 2D image that can be displayed on a monitor screen based on what the virtual camera sees.

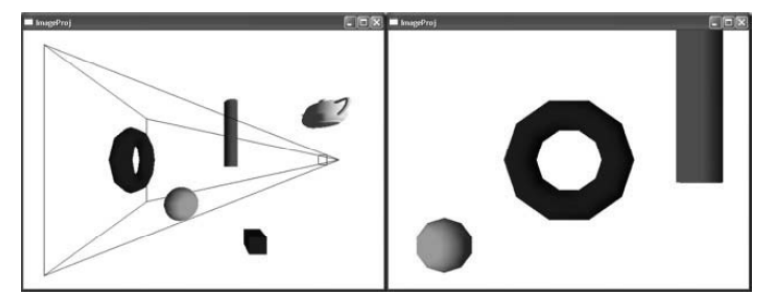

### **DirectX9 Rendering Pipeline**

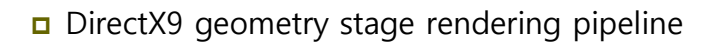

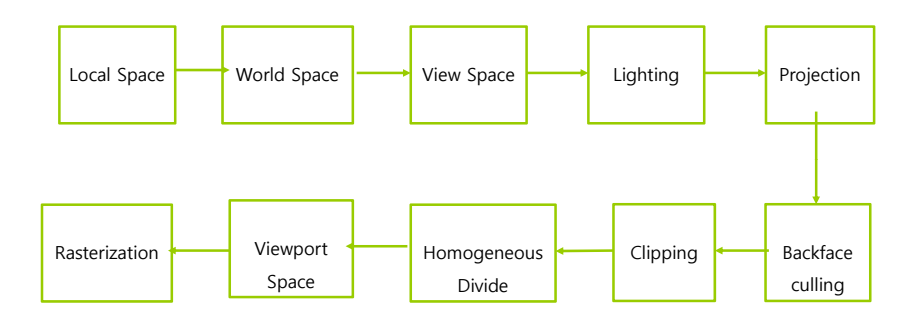

# **Local Space & World Space**

#### **<u>n</u>** Local space (i.e., Modeling space)

- The 3D object is constructed in a local coordinate system, where the object is the center of the coordinate system
- World space
	- Once the 3D model is built in local space, it is placed in a scene in world space, by executing a change of coordinates transformation (called *world transform*).

$$
W = \begin{pmatrix} r_x & r_y & r_z & 0 \\ u_x & u_y & u_z & 0 \\ f_x & f_y & f_z & 0 \\ p_x & p_y & p_z & 1 \end{pmatrix}
$$
  
 $\vec{p}$  is the origin

 $\vec{r}$  *,*  $\vec{u}$  *,*  $\vec{f}$  *of LCS* 

# **Modeling Transformation**

#### Local space => World space

#### // place a rectangle in (3, 0, -10)

world = Matrix.CreateTranslation(new Vector3(3.0f, 0, -10.0f)); DrawRectangle(ref world);

 $\frac{1}{2}$  set transform for rectangle world = Matrix.CreateScale(0.75f) \* Matrix.CreateRotationX(MathHelper.ToRadians(15.0f)) \* Matrix.CreateRotationY(MathHelper.ToRadians(15.0f)) \* Matrix.CreateTranslation(new Vector3(-3.0f, -1.0f, -5.0f)); DrawRectangle(ref world);

### **View Space**

- Geometry object and camera is specified in world space, and then transformed to view space for projection.
- **D** View space transformation
	- Translate the camera to the origin of world space, and then rotate it to align into +z-axis.
- World space => view space
	- void Matrix.CreateLookAt ( ref Vector3 cameraPosition, // camera position ref Vector3 cameraTarget, // camera look-at position ref Vector3 cameraUpVector, // world up (0, 1, 0) out Matrix result **// ViewMatrix**
	- );

### **View Space**

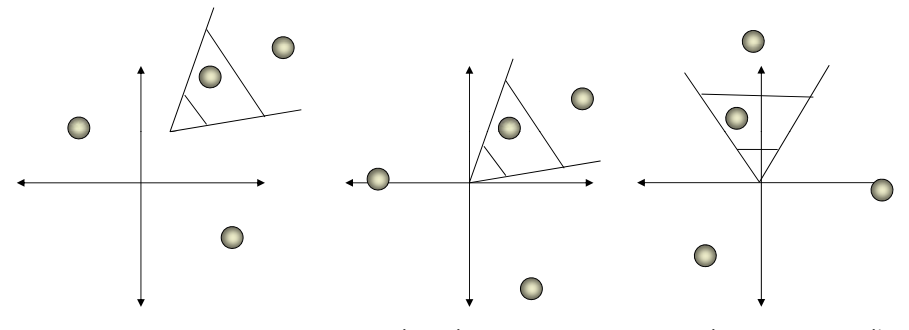

- Objects and the camera in World Space
- Translate the camera to the origin of World Space

Rotate the camera to align into +Z-axis. Objects are also transformed

### **View Space**

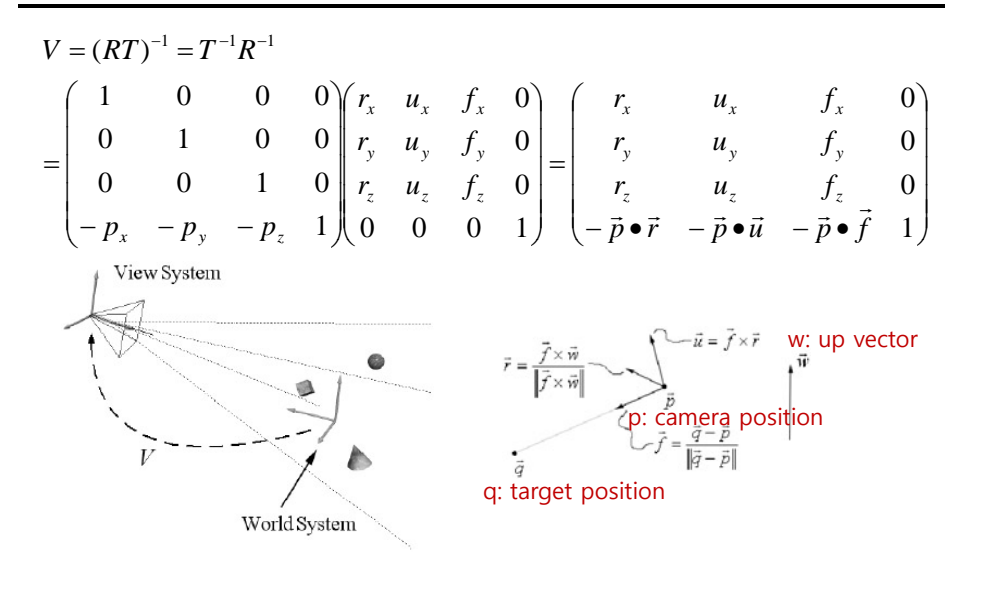

### **Viewing Transformation**

```
■ World space => View space
```
// the camera is located in  $(0, 0, 3)$ , looking down the origin  $(0, 0, 1)$ 0) // set camera private Vector3 cameraPosition = new Vector3(0.0f, 0.0f, 3.0f); private Vector3 cameraTarget = Vector3.Zero; private Vector3 cameraUpVector = Vector3.Up;

#### // set view matrix

private Matrix view; Matrix.CreateLookAt(ref cameraPosition, ref cameraTarget, ref cameraUpVector, out view);

private BasicEffect effect;  $effect.View = view;$ 

# **Lighting**

#### n Lighting

- Lights are specified directly in World Space relative to the overall scene.
- $\blacksquare$  We can always transform lights into local space or view space.

### **Projection**

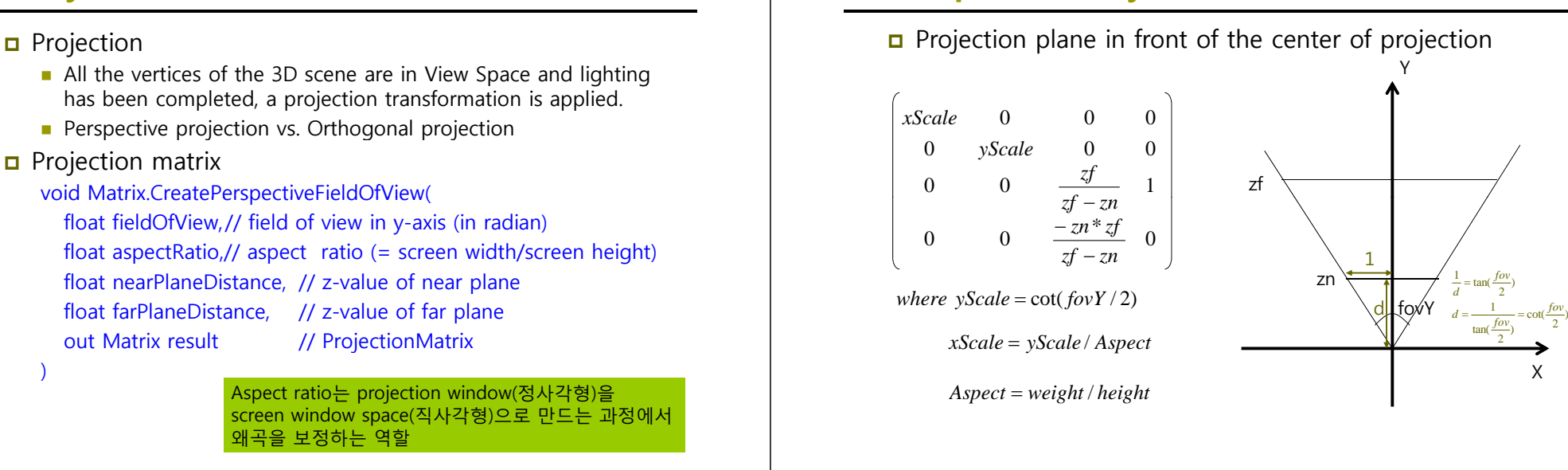

### **Perspective Projection**

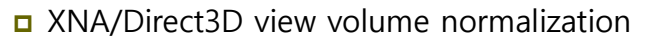

- $\blacksquare$  (-x, -y, zn)  $\rightarrow$  (-1, -1, 0)
- $(x, y, zf) \to (1, 1, 1)$

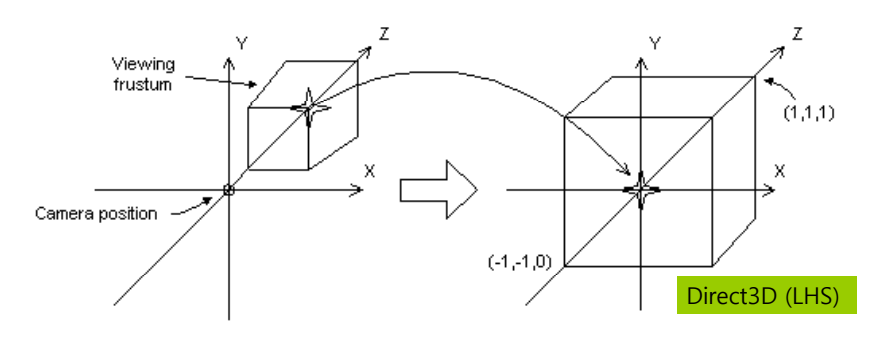

### **Projection Transformation**

**D** Projection Transformation

**Perspective Projection**

// 45 degree FOV, near plane at 0.0001, far plane at 1000.0 frustum // projection matrix. // set camera private Matrix projection; float aspectRatio = (float)graphics.GraphicsDevice.Viewport.Width/ (float)graphics.GraphicsDevice.Viewport.Height; Matrix.CreatePerspectiveFieldOfView( Math.Helper.PiOver4, aspectRatio, 1.0f, 100.0f, out projection);

*fov*

private BasicEffect effect; effect.Projection = projection;

# **Backface culling**

#### **D** Backface culling

- $\blacksquare$  A polygon has the front face and the back face.
- Backface culling can quickly discard about half of the scene's dataset from further processing an excellent speed up.
- ם Determine which polygons are front facing or back<br>facing
	- By default, triangles with clockwise winding order are front facing
	- Visibility test: planeNormal **•** viewVector > 0
- Set culling
	- RasterizerState.CullMode = CullMode.None;
	- Value
		- NONE: disable backface culling
		- CW: triangles with <sup>a</sup> clockwise winding are culled
		- CCW: triangles with a counterclockwise winding are culled (default)

# **Backface culling**

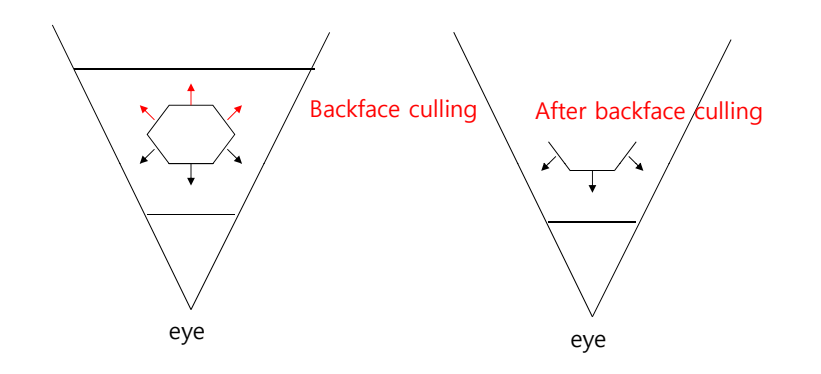

# **Backface culling**

No Culling (All faces are seen) Backface Culling

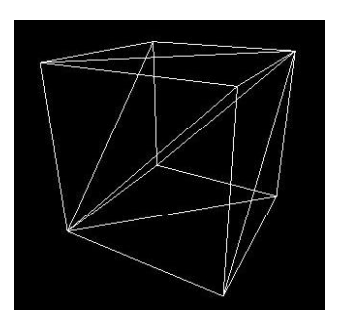

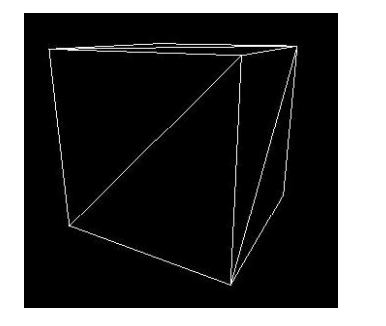

# **Clipping**

### □ Clipping

- **Clipping culls the geometry that is outside the viewing volume**
- 3 possible locations of triangle in the frustum:
	- Gompletely inside: it is kept
	- **n** Completely outside: it is culled
	- **n** Partially inside: then, the triangle is split into two parts. The part inside the frustum is kept, while the part outside is culled.
- **D3DRS** CLIPPING
	-

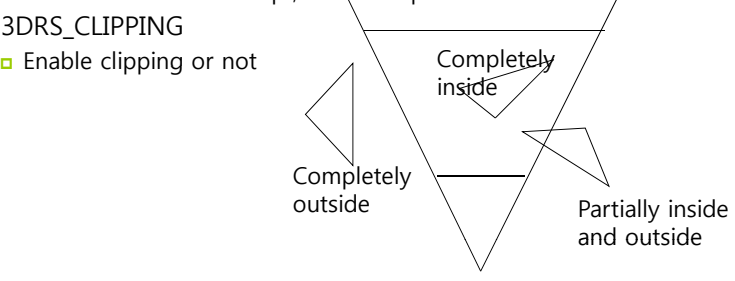

# **Viewport Transformation**

**D** Viewport Transformation

■ Projection window => viewport (on screen) Viewport class members AspectRatio; // aspect radio Bounds; // size of this resource MinDepth, MaxDepth; // range of min, max depth values TitleSafeArea; // title safe area of the current viewport Width, Height; // width, height dimension of the viewport  $X, Y$ :  $\frac{1}{2}$  // pixel coords of the upper-left corner

#### ■ Viewport matrix

Viewport vp(0, 0, 640, 480); graphics.GraphicsDevice.Viewport = vp;

# **Viewport**

Viewport Matrix

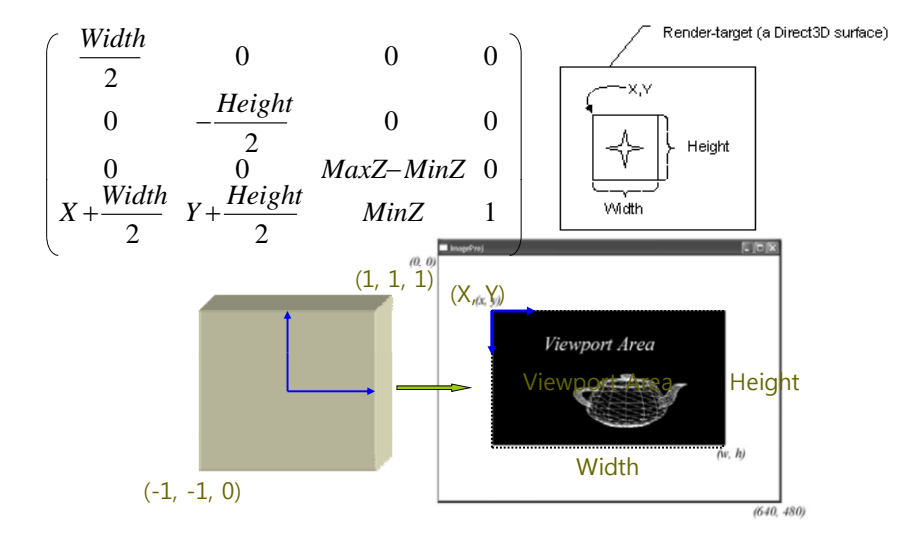

### **Rasterization**

- n Rasterization
	- After the vertices are transformed to the back buffer, we have a list of 2D triangles in image space to be processed one by one.
	- Rasterization is responsible for computing the colors of the individual pixels that make up the interiors and boundaries of these triangles.
	- **Pixel operations like texturing, pixel shaders, depth buffering,** and alpha blending occur in the rasterization.

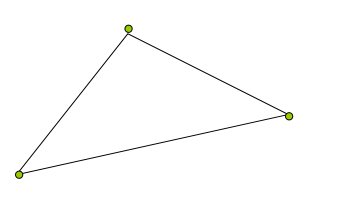

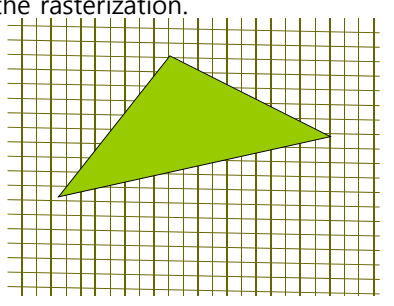

# **BasicEffect**

- **D** Using the basic effect class requires a set of world, view, and projection matrices, a vertex buffer, a vertex declaration, and an instance of the **BasicEffect** class.
- nitialize BasicEffect with transformation and light values private BasicEffect effect;
	- // Initialize Effect
	- effect = new BasicEffect(graphics.GraphicsDevice);

// Draw

effect.World = world;

effect.Projection = projection;

effect.View = view;

effect.EnableDefaultLighting();

 $effect.TextureEnabled = true$ ;

effect.Texture = texture;

## **BasicEffect**

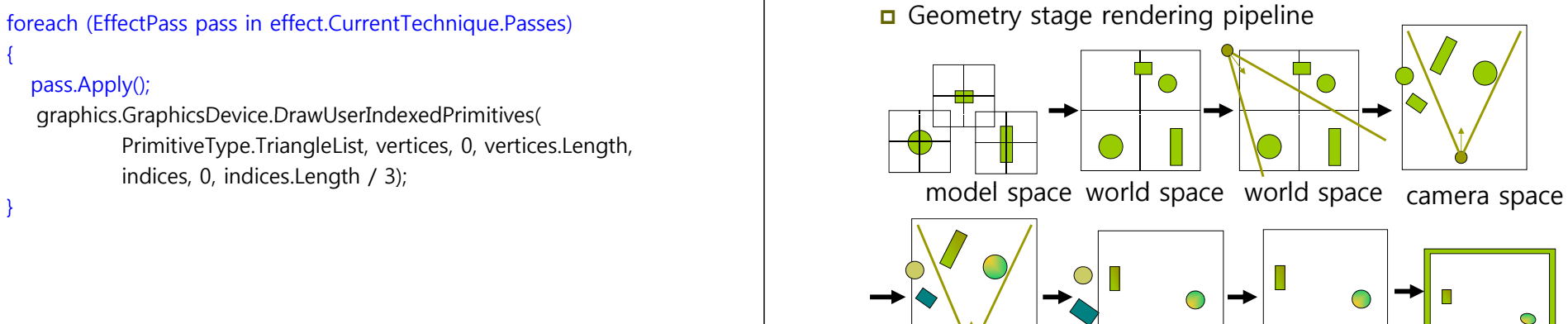

compute lighting projection in clip map to screen compute lighting mage space

**DirectX9 Rendering Pipeline**

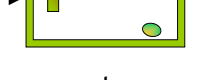

### **XNA Rendering Pipeline**

 The XNA Framework renders graphics by calling the DirectX9 rendering pipeline

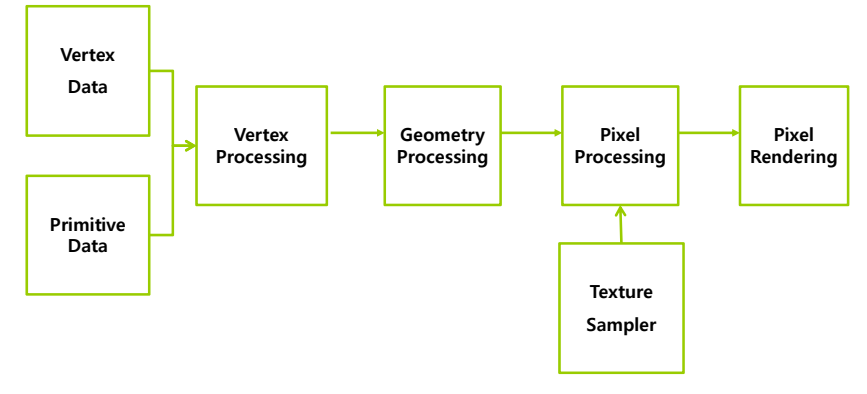

### **XNA Rendering Pipeline**

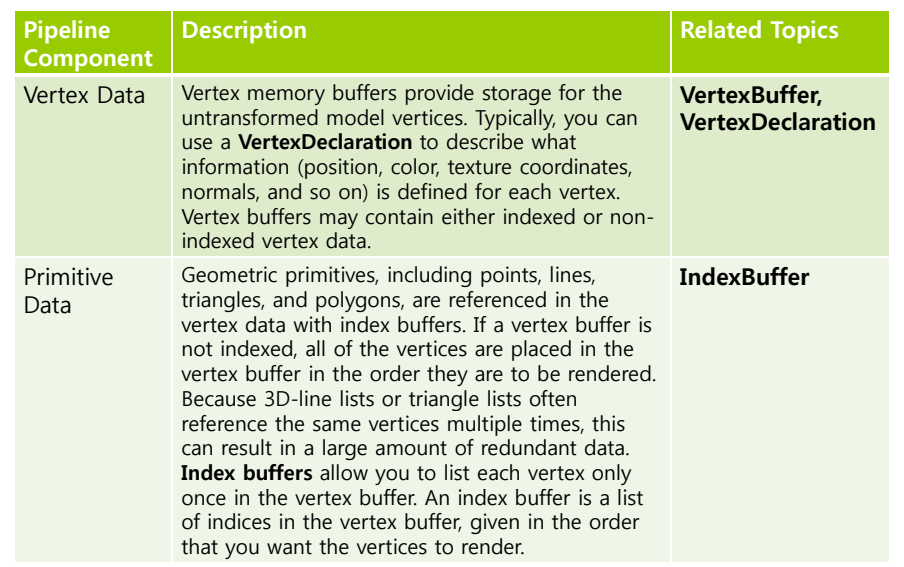

# **XNA Rendering Pipeline**

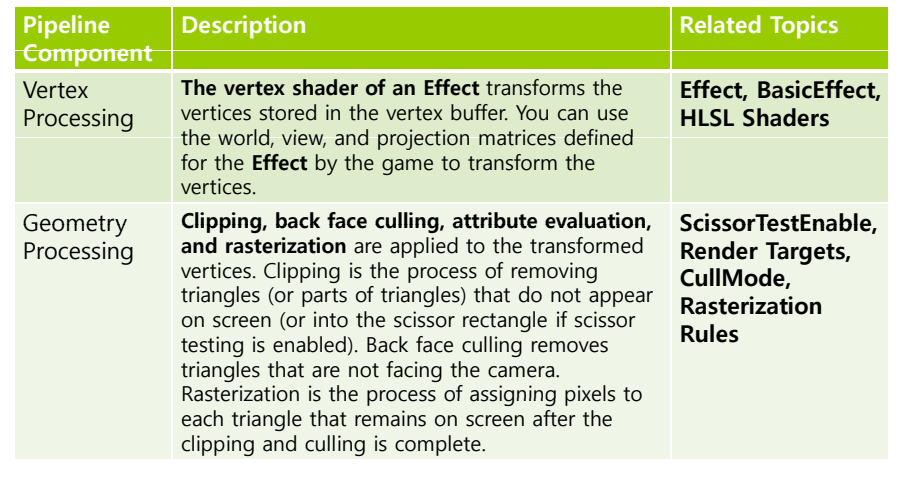

## **XNA Rendering Pipeline**

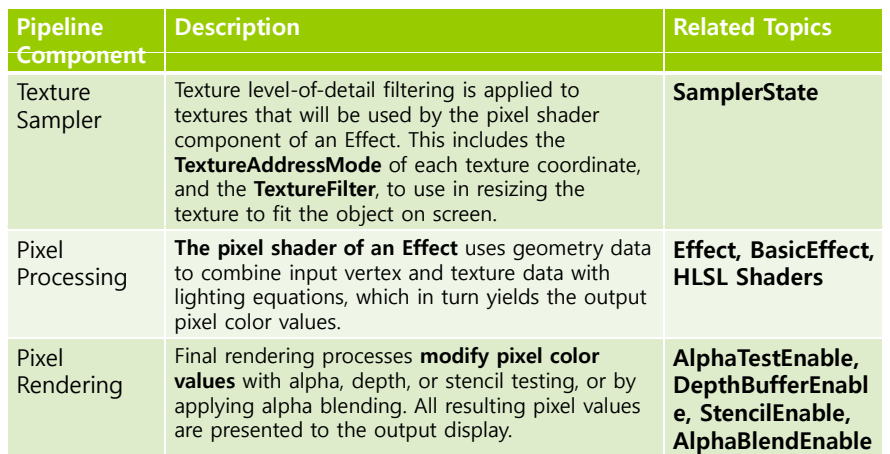

### **Reference**

- Direct3D Transformation Pipeline http://msdn2.microsoft.com/en-us/library/bb206260.aspx
- XNA Rendering Pipeline

http://msdn.microsoft.com/en-

us/library/dd904179(v=xnagamestudio.31).aspx

#### **D** XNA BasicEffect class

http://msdn.microsoft.com/en-us/library/bb203926.aspx